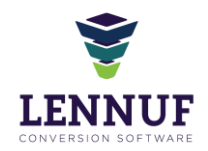

# Модуль 12: Биллинг

**Биллинг** – это непрерывно идущий в онлайн-режиме процесс расчета выплаты Мерчанту за реализованные товары и вознаграждения Оператору Маркетплейса на основании ставок Комиссии.

**Комиссия** – абсолютная величина или % от установленной цены реализации товара Мерчанта на Маркетплейсе (с учетом установленной Мерчантом скидки), которая выплачивается Оператору Платформы.

Размер выплаты Мерчанту рассчитывается от установленной **цены реализации** (с учетом применения скидки от Мерчанта) за каждый проданный на Маркетплейсе Товар.

**Цена реализации** товара равна цене, установленной Мерчантом в MAS (из загруженного в MAS прайс-листа) его продажи на Маркетплейсе - с нее считаем % комиссию. В случае если Мерчантом на Товар установлена скидка - коммиссия за продажу рассчитывается от цены реализации за минусом установленной Мерчантом скидки.

**Цена продажи Маркетплейса** - это стоимость Товара в Заказе Клиента, фактически уплаченная им, и которая может отличаться от цены реализации Товара, установленной Мерчантом, в случае если Скидка на Товар была установлена Оператором Платформы или в процессе оформления Заказа к Товару(ам) или ко всему Заказу были применены действующие маркетинговые инструменты Платформы (дополнительные скидки/оплата бонусами и т.д.).

С точки зрения системы ОБЪЕКТОМ БИЛЛИНГА является оффер конкретного мерчанта. Биллинг идёт по статусной модели ОФФЕРА.

## Ставка комиссии

Ставка комиссии определяется в процессе переговоров с Мерчантом и утверждается в формате Дополнительного Соглашения к Договору Комиссии.

Ставка Комиссии может назначаться единым для всех Мерчантов/применяться в рамках рейтинга Мерчантов/присваиваться индивидуально Мерчанту.

Ставка Комиссии для каждого Мерчанта может быть сквозной: распространяться на все товары Мерчанта, а может быть дифференцироваться внутри каждого Мерчанта по следующим параметрам (расположены по их приоритетности):

- По SKUs
- По товарным категориям
- По брендам

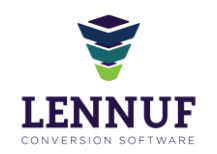

Во всех случаях, в расшифровке биллинга комиссии, прилагаемой к отчету Комиссионера, дается детализация вплоть до SKUs, по цене реализации каждой товарной позиции, ставке и размеру начисленной комиссии Маркетплейсу за ее продажу. Какая бы комиссия не стояла на бренд или на категорию, биллинг и скидки применяются конкретно к одному SKU. Формат Отчета смотрите в модуле "Отчеты".

Настройка ставок комиссии должна осуществляться в MMS в модуле "Мерчанты" методом выбора значений по вышеизложенным параметрам. Ставки комиссии по товарам / брендам / товарным категориям зафиксированы в карточке мерчанта в MMS во вкладке "Комиссия".

В рамках одного биллингового периода технически должны быть предусмотрено изменение параметров комиссии (ставка комиссии и период ее действия) неограниченное количество раз.

#### **Используется 2 вида ставок комиссии:**

- Основная ставка постоянная ставка комиссии, зафиксированная в Приложении Договора Комиссии по товарам / брендам / товарным категориям.
- Акционная ставка временно действующая ставка, действующая на период проведения некой Маркетинговой акции, распространяется на ограниченный период времени, по истечении которого расчет комиссии будет производиться по Основной ставке. Может распространяться как на весь ассортимент, так и на отдельные по товарам / брендам / товарным категориям.

Изменение ставок Комиссии с Основной на Акционную возможно в любой день биллингового периода. В этом случае в Отчете по биллингу, прилагаемому к Отчету Комиссионера, ставка Комиссии и комиссионное вознаграждение Оператора Платформы на одно SKU или несколько SKUs будут отличаться в разные периоды времени, то есть на разные даты в рамках биллингового периода суммы комиссии на одно SKU могут быть разными.

Есть 2 способа применения Акционной ставки:

1. Акционная ставка устанавливается ВРУЧНУЮ, например, когда Маркетплейс и Мерчант договорились между собой, что они работают по пониженной ставке комиссии. При этом скидка могла как применяться (**но технически её спонсор всегда Мерчант, скидка стала в MAS**), так и не применяться вовсе, Мерчант мог просто дать спец-цену и договорились о некой пониженной ставке, относительно Основной. В этом случае Акционная ставка ВРЕМЕННО заменяет собой Основную ставку.

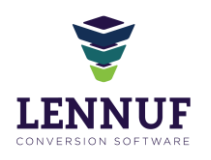

2. Акционная ставка рассчитывается АВТОМАТИЧЕСКИ уже постфактум по факту применения скидки, установленной Оператором Маркетплейса (**спонсор скидки -в этом случае всегда Маркетплейс**). В этом случае Акционная ставка Основную не заменяет, а рассчитывается по факту для отображения в расчетах и отчетах комиссионера.

## Расчет комиссии

#### **18.2.1 Расчета комиссии при применении скидок:**

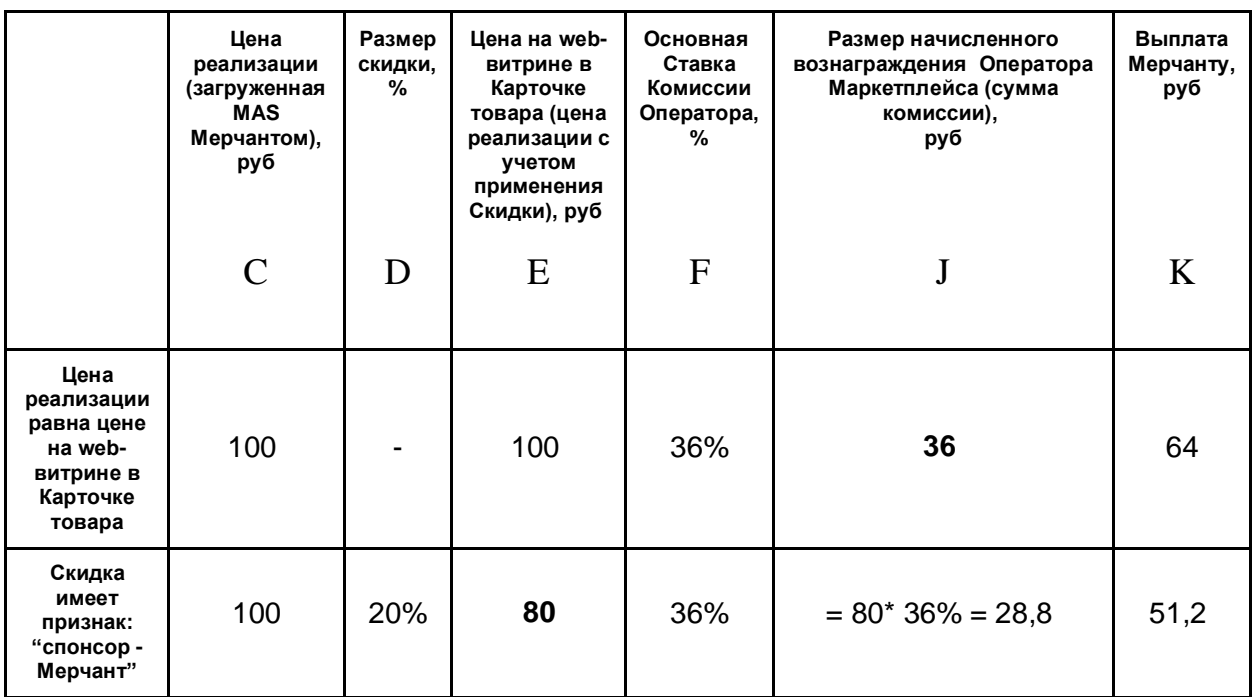

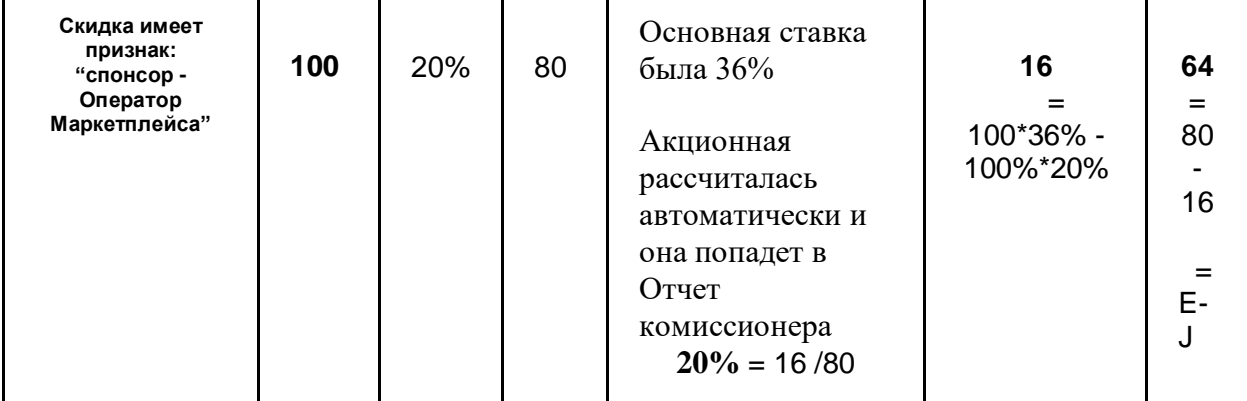

#### Акционная ставка была установлена вручную, спонсор скидки - Мерчант:

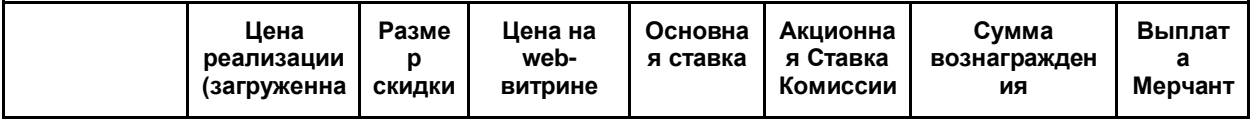

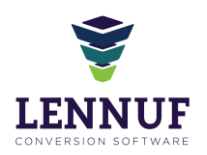

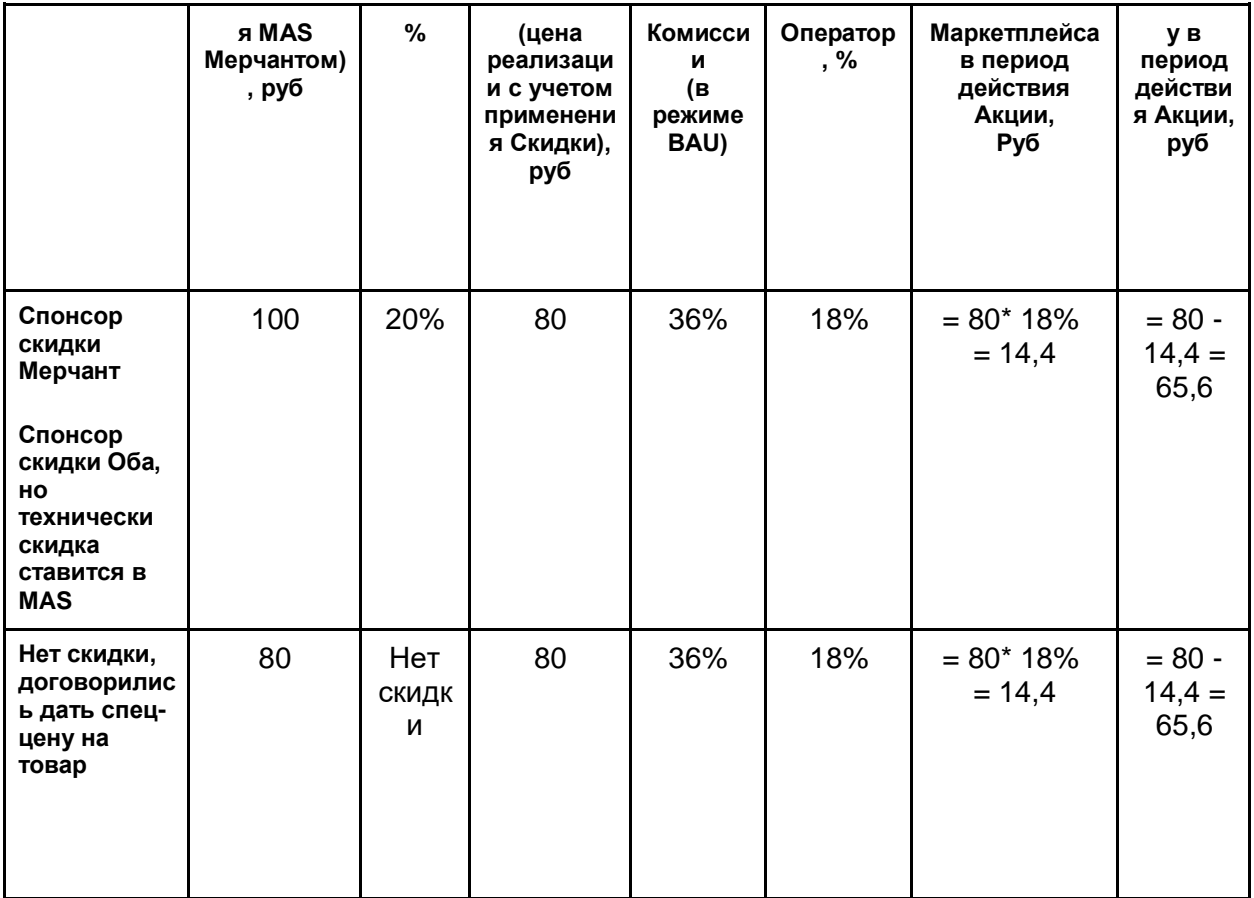

Детальная логика расчета автоматической Акционной ставки, спонсор Скидки -<br>Маркетплейс (скидка установлена в %)

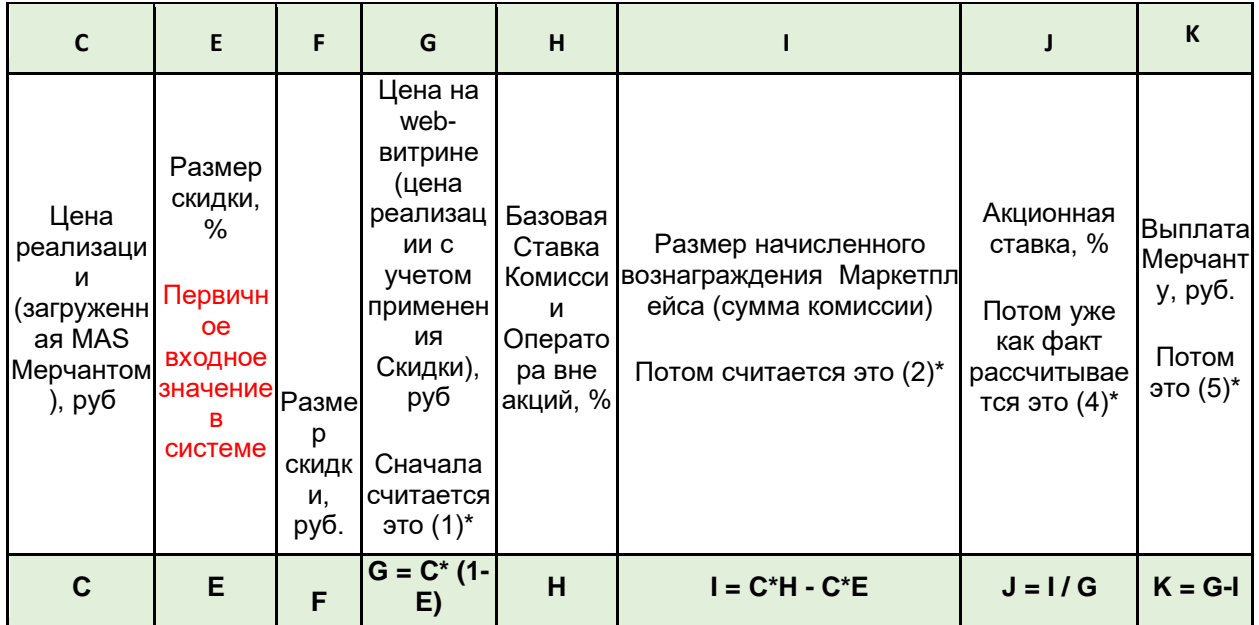

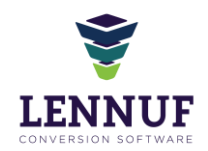

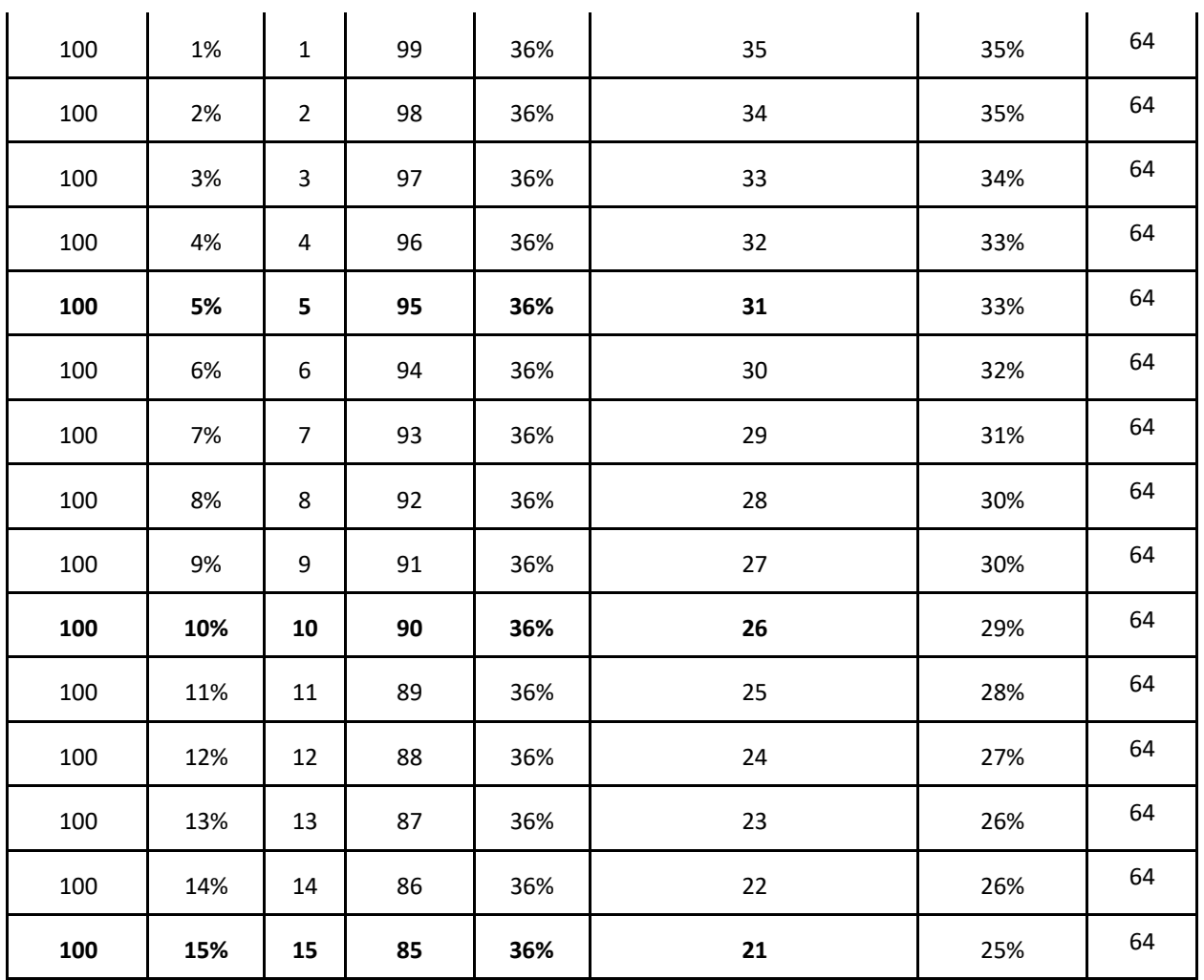

\* - ВАЖНО! все расчетные значения должны округляться по правилам математического округления до целого числа.

Так как Функционал назначения скидки предусматривает назначение скидки не только процентах, но в рублях, то биллинг комиссии также учитывает логику расчета скидки если скидка имеет рублевое значение.

Логика расчета:

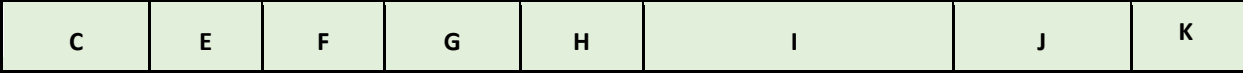

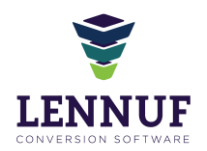

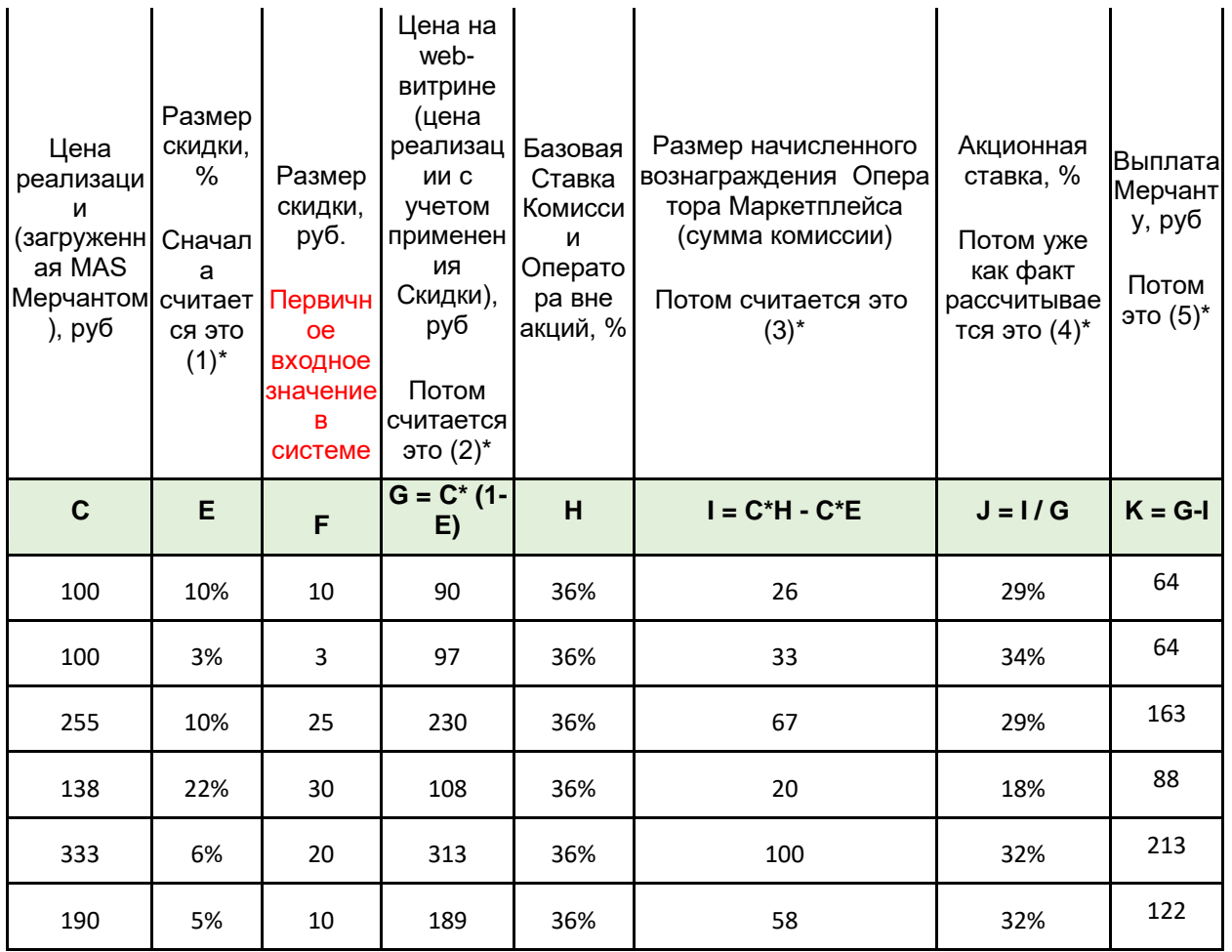

\* - ВАЖНО! все расчетные значения должны округляться по правилам математического округления до целого числа.

Таким образом, при применении Маркетплейсом скидки, в отчет Комиссионера во всех случаях попадает не только Основная ставка, а Основная и Акционная. То есть Акционная ставка присутствует ВСЕГДА, когда Маркетплейс применяет скидку (дает бонус) и фигурирует в Отчете комиссионера и в отчете по биллингу.

По аналогии со скидкой, есть логика расчета Комиссии, если к товарам были применены БОНУСЫ в качестве способа оплаты товаров. Бонус как оплата товара - это та же скидка с признаком "Спонсор - Маркетплейс", на уровне логики расчета комиссии. Если товар частично оплачивается Бонусами, то в расчете комиссии мы фактически списанный бонус пересчитываем в размер скидки и далее всё по аналогии с расчетом комиссии с применением скидок, когда спонсор скидки - Маркетплейс.

Логика расчета:

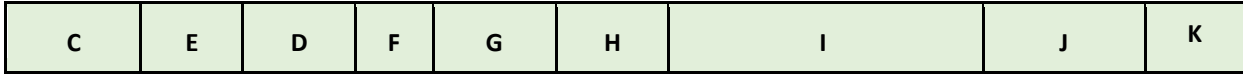

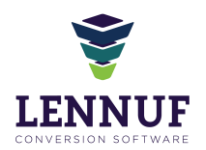

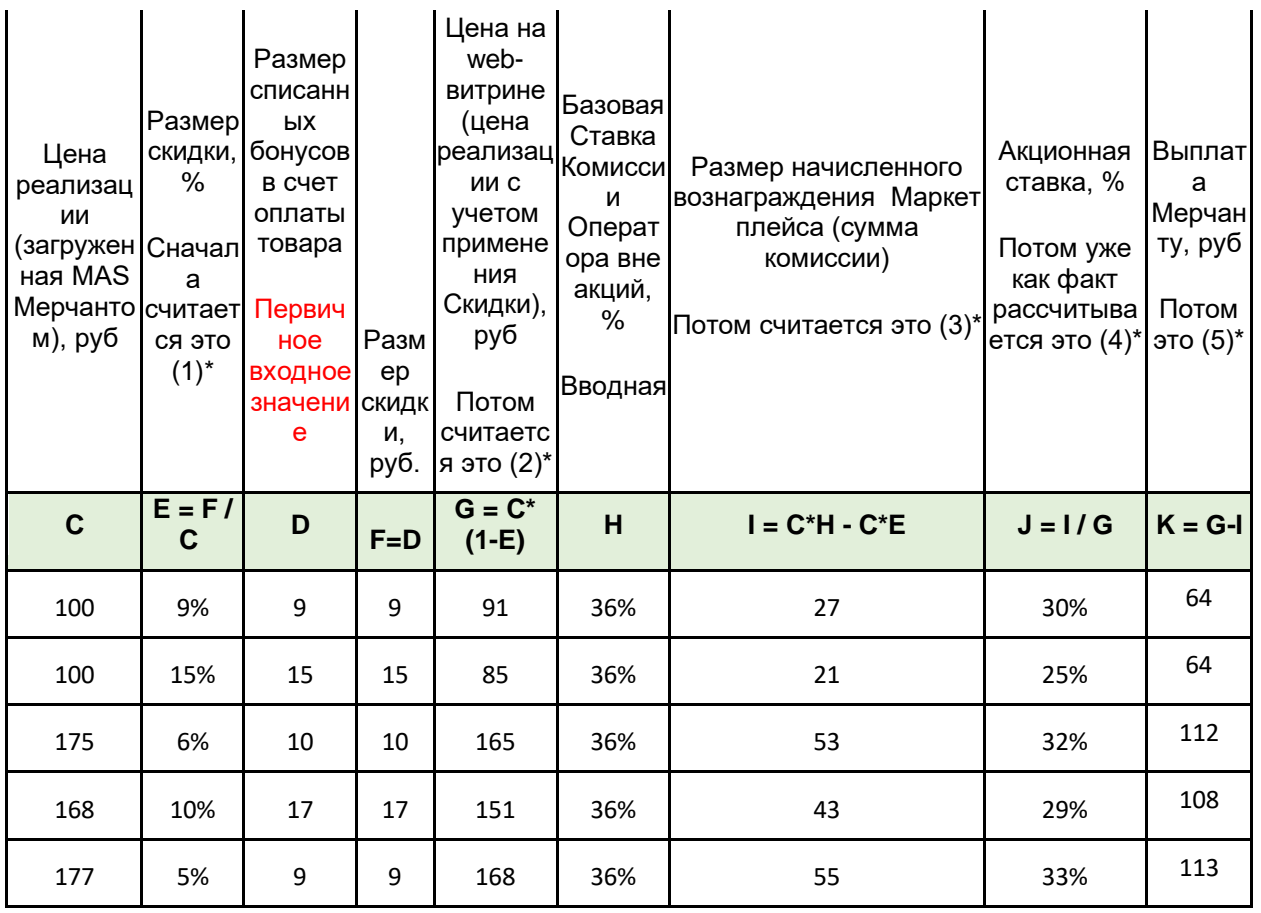

\* - ВАЖНО! все расчетные значения должны округляться по правилам математического округления до целого числа

### Логика биллинга по мерчантам

Сам биллинг всегда идет в режиме онлайн.

Мерчант постоянно видит в MAS биллинг по Товарам в конечных статусах - Доставлен / Возвращен / Отменен. С точки зрения системы ОБЪЕКТОМ БИЛЛИНГА является оффер конкретного мерчанта. Биллинг идёт по статусной модели ОФФЕРА.

Оператор Маркетплейса в режиме онлайн видит своё комиссионное вознаграждение по каждому Мерчанту.

#### Перечисление выплат Мерчанту возможно в 2-х режимах:

1. По отчетному периоду: по факту закрытия отчетного периода и согласования Мерчантом Отчета Комиссионера  $(1$  pas  $\mathbf{B}$ месяц)

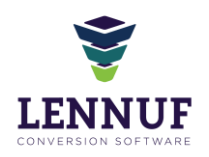

2. По Биллинговому циклу: в любой определенный совместно Мерчантом и Оператором Маркетплейса период (раз в Х дней) по всем товарам внутри отправлений, которые на момент закрытия Биллингового цикла перешли в конечные статусы (Доставлен, Возвращен, Отменен) в период Биллингового цикла.

Период биллинга (= установленная для конкретного Мерчанта продолжительность биллингового цикла в днях) устанавливается применительно к каждому Мерчанту в карточке Мерчанта.

В момент когда происходит сам биллинг (дата Х = последнему дню установленного периода биллинга), формируется Отчет по биллингу и на его основе создается Реестр выплат, который доступен функциональной роли Бухгалтер. Выплата происходит вне платформы. По факту закрытия Отчетного периода Бухгалтер вне платформы проводит сверку фактических выплат и разницы по Отчету Комиссионера.

Биллингу присваиваются статусы:

- Сделан Реестр выплат
- Сформирован

## Корректировка биллинга Мерчантам

Результаты биллинга могут быть скорректированы вручную только функциональной ролью "Бухгалтер" и только по Отчетному периоду. Основанием для корректировки являются случаи, и документы, которые их подтверждают, и по которым принято решение о проведении корректировки биллинга в плюс или в минус.

Корректировка биллинга выносится отдельной строкой в списке Биллинг (потоварный) в итоговой его части. Обязательной является команда "Прикрепить документ", сопровождающий решение о корректировке. К одному Биллингу могут быть проведены несколько корректировок, как плюс так и в минус.

Типы документов, которые могут являться причиной корректировки:

- 1. Акт-претензия, направленный либо от Мерчанту Оператору Платформы, либо в обратную сторону, в котором указано основание для корректировки и сумма такой корректировки.
- 2. Претензия=возврат по причине пересорт (в свободной форме от Клиента) по причине недовложения, пересорта, повреждения товара и тд.
- 3. Акт расхождений по форме ЛО и тд

Документы составляется вне платформы, печатается, подписывается, сканируется и отправляется либо по электронной почте, либо физически. Скан документа прикрепляется

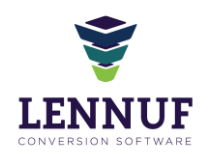

 $\bullet$ 

к Биллингу в модуле "Биллинг" в качестве обоснования почему была выполнена корректировка.

Суммы корректировки попадают в Отчет комиссионера:

- В Пункт 4.2.3 Отчета ("Корректировки по обоснованным Комитентом причинам"), это когда Оператор компенсирует (доплачивает Мерчанту) и проводит корректировку биллинга в сторону увеличения выплаты Мерчанту
- В Пункт 4.4.2 Отчета ("Корректировки по обоснованным Комиссионером причинам (включая сумму компенсации дополнительных расходов Комиссионера)), когда Мерчант компенсирует Маркетплейсу и проводит увеление суммы вознаграждения Оператора Маркетплейса.

Случаи для потенциальных корректировок (основания):

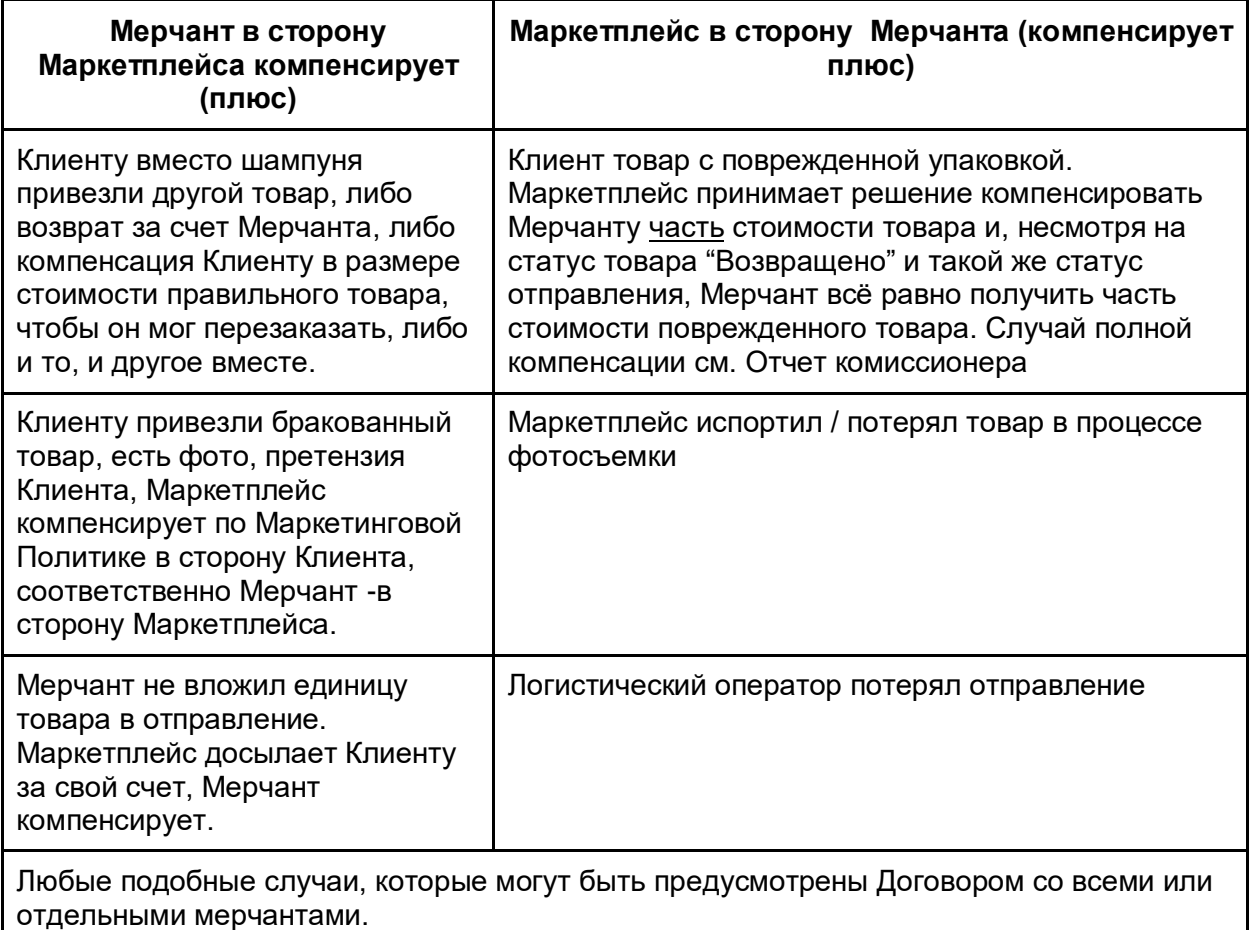

Все случаи являются бизнес-решениями компании, её личным выбором и условиями договора. Платформа поддерживает проведение корректировки и прикрепление документа-основания, а также отражения корректировки в отчете Комиссионера.

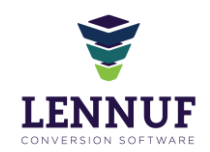

Команды командной панели для начисления корректировки:

 Скорректировать биллинг -либо в плюс либо в минус корректируется поле "Выплата Мерчанту" с указанием основания для корректировки и обязательным прикреплением Документа -Акт-претензия

## Отчет Комиссионера

2 логики установки биллингового периода

- First date Last Date каждого месяца (что равно по умолчанию бухгалтерской отчетности)
- Ручной для каждого мерчанта задается свой

На основании данных биллинга сразу создается Отчет Комиссионера. Биллинговый цикл можно задать единый для всех мерчантов в обеих логиках или один для всех.

В отчет Комиссионера выгружаются данные и рассчитывается комиссионное вознаграждение Оператора Платформы, а также доход Мерчанта по товарным экземплярам в конечных статусах "Доставлен" / "Возвращен клиентом" в следующие разделы Отчета:

1.Товары, реализованные комиссионером за отчетный период

2. Оформленные возвраты за отчетный период.

По возвратам товаров с флагом "Проблемный возврат" по причине утери товара/товарного вида, повреждении упаковки и тд по вине Клиента или ЛО, а также и при наличии соответствующего Акта-Претензии от Мерчанта, необходимые данные выгружаются в раздел Отчета:

3. Компенсация стоимости утраченного/поврежденного товара по актам-претензиям от комитента за отчетный период.

4. Суммы корректировок и компенсаций в соответствующих графах Отчета.

Мерчант может Подтвердить/Отклонить Отчет, а может отклонить его согласование с внесением комментариев о причине отклонения. По истечение 5-ти дней с момента размещения Отчета в MAS и по факту отсутствия комментариев к нему, данный Отчет считается принятым и согласованным Мерчатом и не может быть отклонен.

Вместе с подтвержденным Отчетом Комиссионера в форме xls и названием "Отчет Комиссионера ООО Бессовсестно Талантливый за / /202 - / /202 для  $\sqrt{2}$ наименование Мерчанта)" Мерчант выгружает и распечатывает УПД (ID 10\_02) за

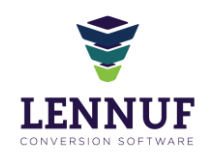

соответствующий период на сумму комиссии, причитающейся Оператору Платформы, подписывает документы и направляет Оператору экземпляры на подпись курьерской службой.

Статусная модель Отчета Комиссионера:

- Ожидает обработки отчет сформирован, доступен для скачивания в MAS. Мерчанту отправлена авто-нотификацию по факту данного события
- Просмотрен статус присваивается автоматически при скачивании (путем нажатия на иконку документа) Мерчантом отчета
- Подтвержден статус присваивается автоматически по факту согласования Отчета Мерчантом (Мерчант нажимает кнопку "Подтвердить") или, при отсутствии подтверждения со стороны Мерчанта - автоматически, через 5 дней с момента размещения Отчета в MAS.
- Отклонен статус присваивается автоматически по факту отклонения Отчета Мерчантом (Мерчант нажимает кнопку "Отклонить")